## **Linx Degust WEB 3.1.10.1**

**Release:** 3.1.10.1 **Data Liberação:** 15/08/2017

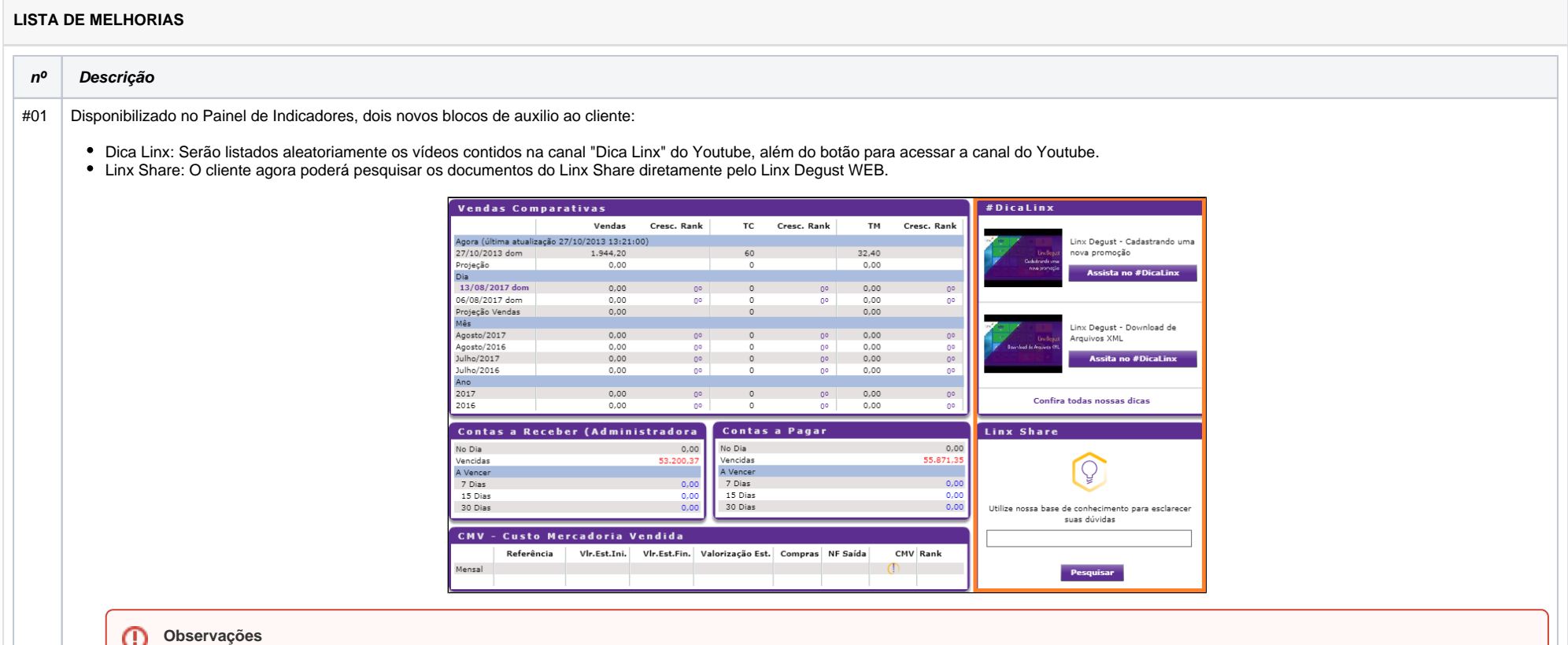

A entrega referente ao Dica Linx e Linx Share ainda não estará disponível para o Painel de Indicadores da Rede Giraffas.

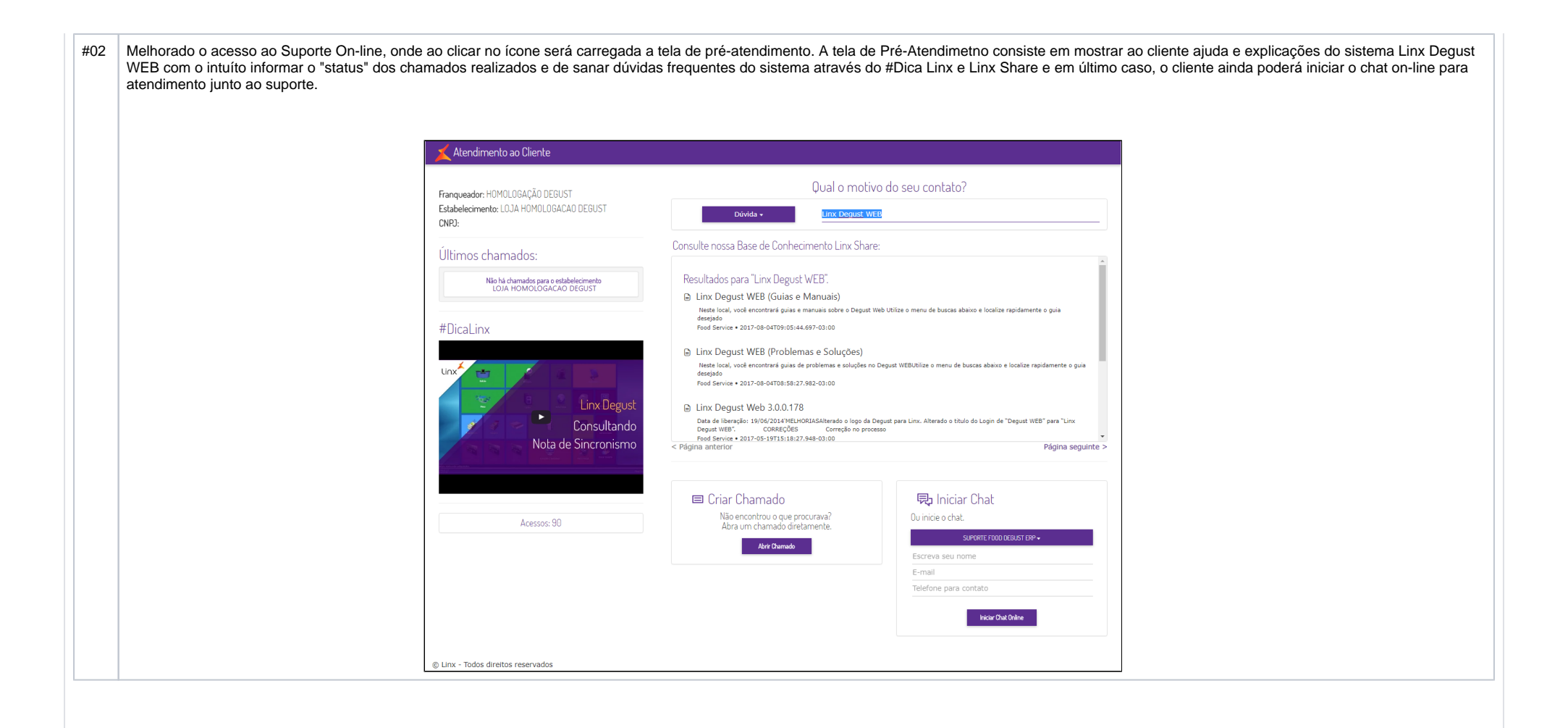

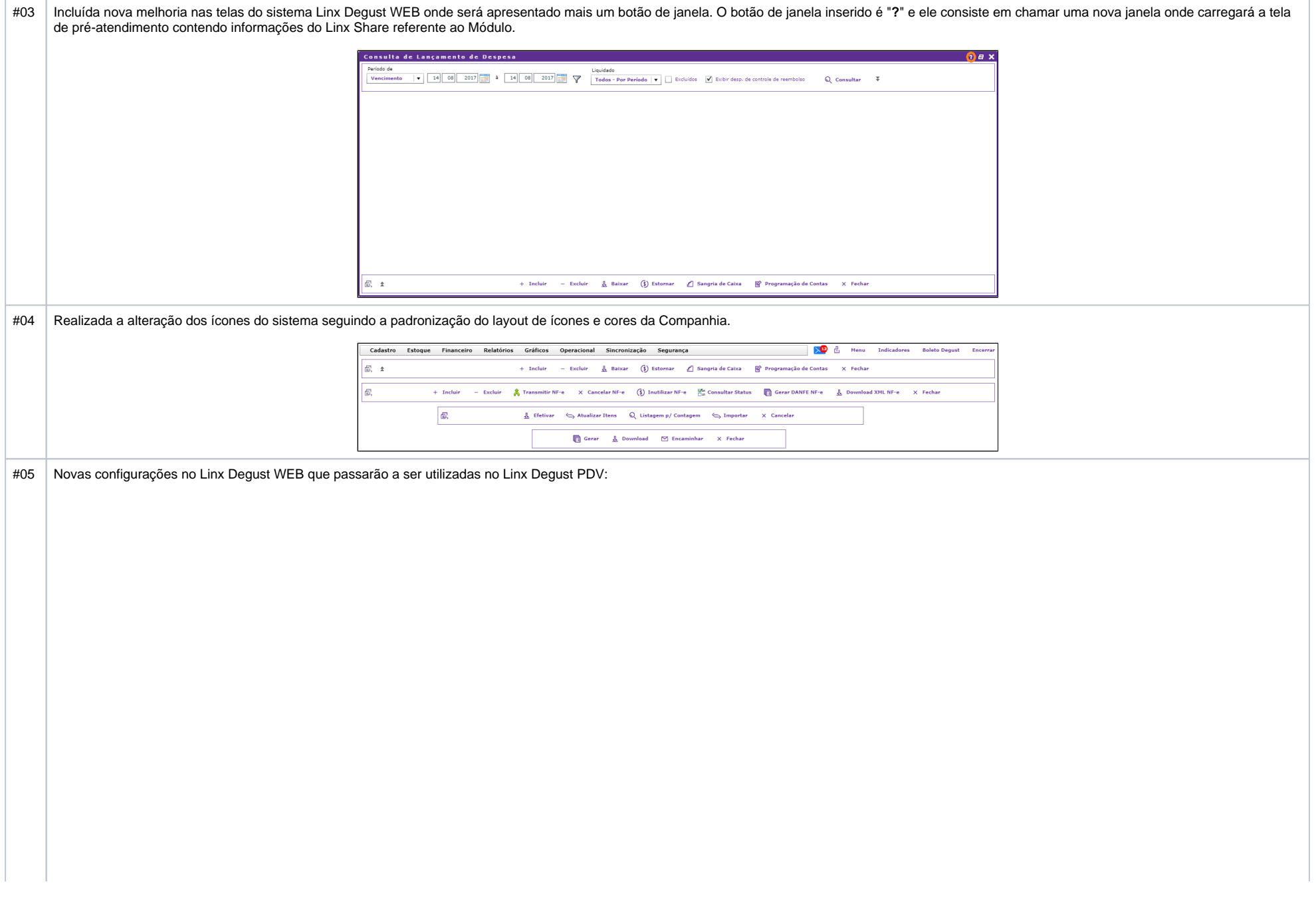

· No Cadastro da Loja (Cadastro Loja Loja) na aba "Config. e Dados II" na opção "Geral" apresentam três opções para permitir ou não o fechamento do dia para os módulos Venda Delivery, Venda Mesa e Venda Cartão.

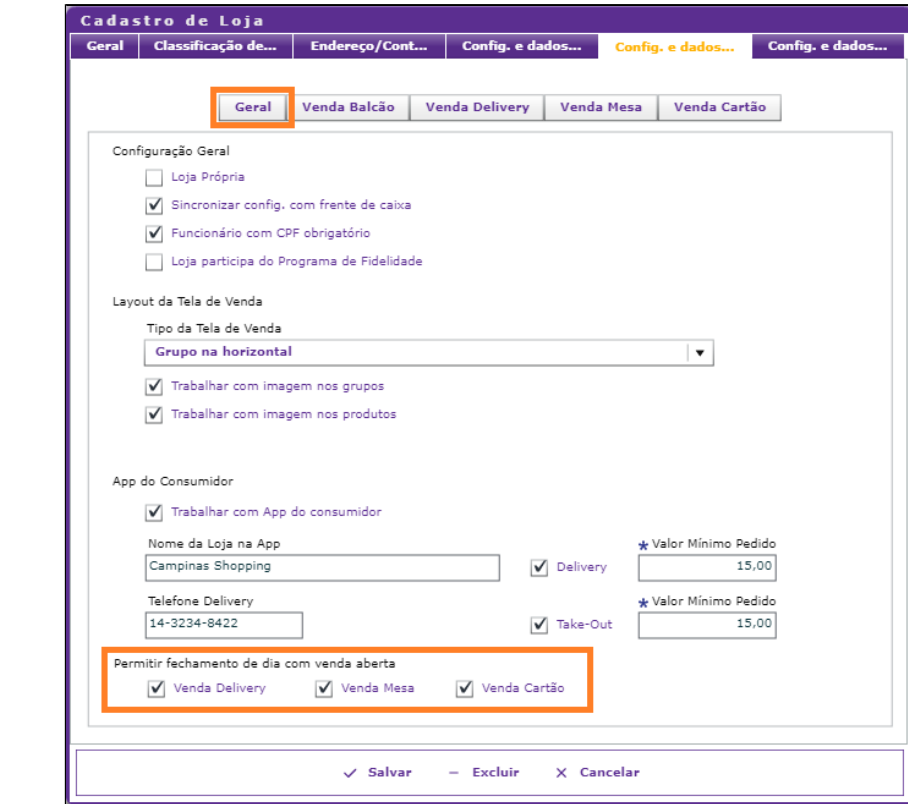

No Cadastro da Loja (Cadastro Loja Loja) na aba "Config. e Dados II" na opção "Mesa" apresentam três opções para permitir ou não as seguintes opções:

- i. Permitir a transferência de Items de mesa
- ii. Permitir transferência de mesa
- iii. Permitir juntar mesa

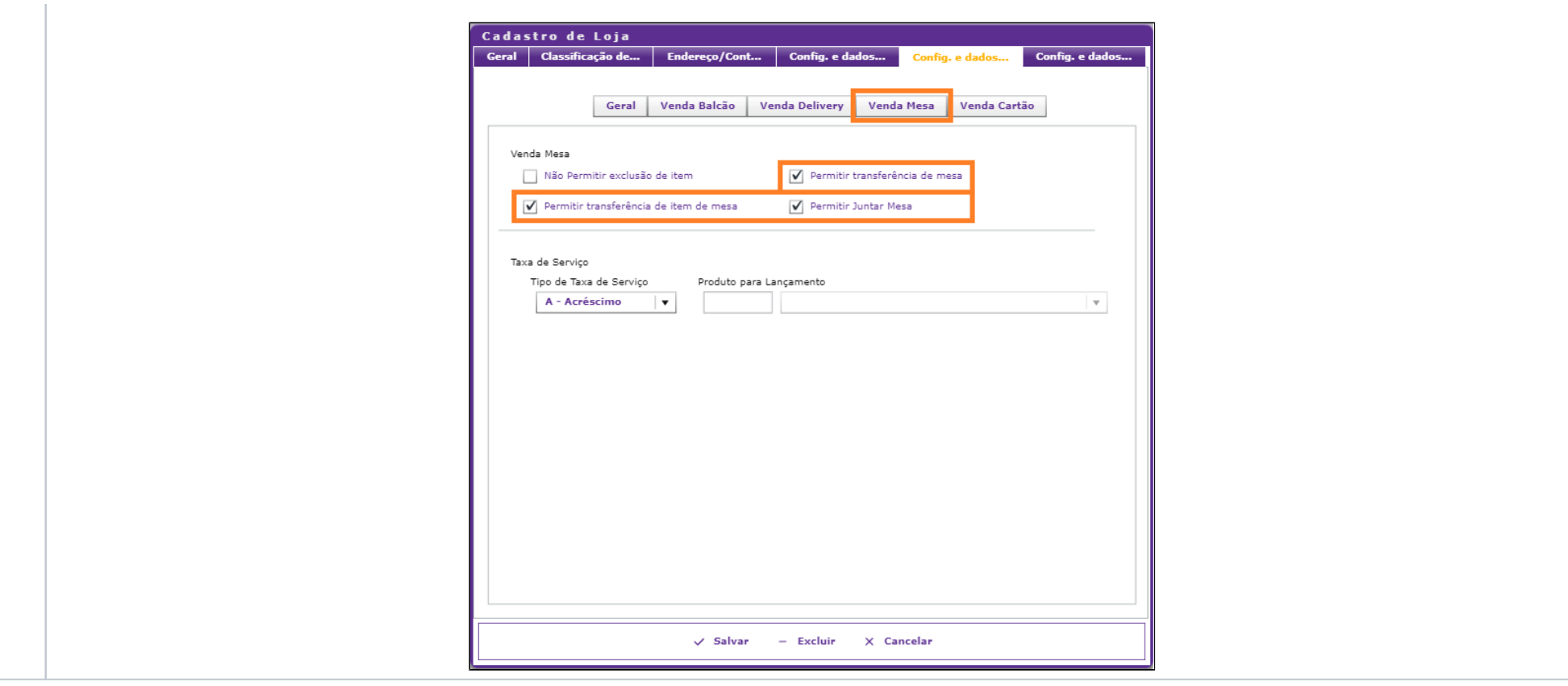

#06 Melhoria referente a liberação do relatório de Movimentação de Produtos / Comparativo por Semana (Relatórios Produto de Venda Mov. Produtos / Comparativo por Semana).

O relatório consiste em apresentar semanalmente as vendas ou movimentação dos produtos.

Seguem as regras para a apresentação das informações no relatório:

- A semana compreenderá a partir do domingo e com fim no sábado.
- Se um período informado for maior que uma semana, o relatório separará as semanas de forma automática. **Exemplo:** Se o período compreender do dia 28/08/2013 a 07/09/2013, o sistema mostrará uma semana sendo do dia 28/08/2013 (quarta-feira) a 31/08/2013 (sábado) e outra semana sendo do dia 01/09 /2013 (Domingo) a 07/09/2013 (Sábado).
- Se o período informado for menor que 7 dias e compreendido dentro de uma semana, os dados apresentados serão somente dos dias informados.
- Se o período informado for menor que 7 dias e o período compreender dias que são de semanas diferentes, o sistema separará por duas semanas.

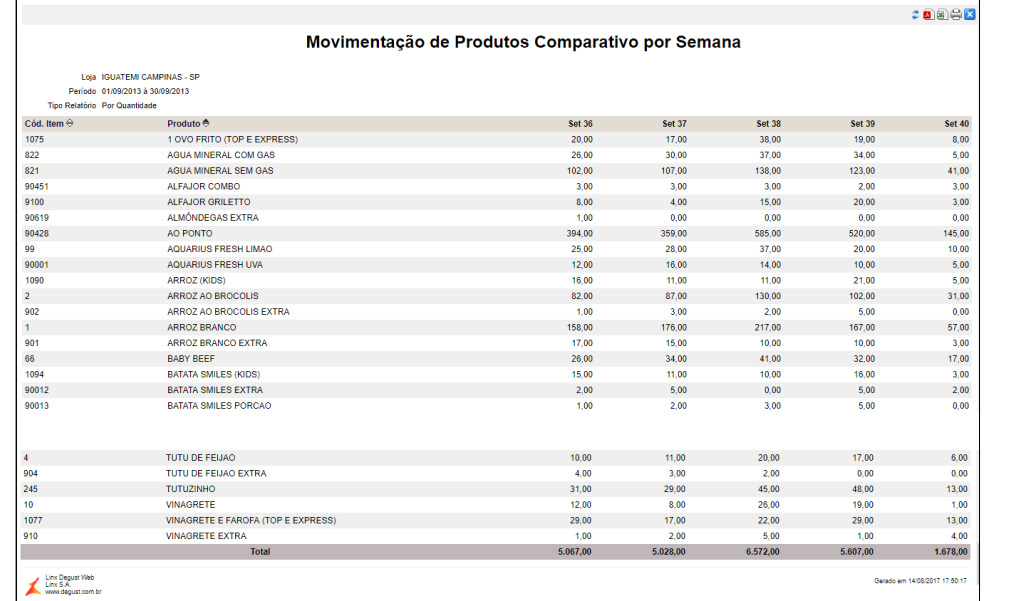

#07 Melhoria referente a liberação do relatório de Movimentação de Itens de Estoque / Comparativo por Semana (Relatórios Estoque Mov. Itens / Comparativo por Semana).

O relatório consiste em apresentar semanalmente as movimentações dos itens de estoque.

Seguem as regras para a apresentação das informações no relatório:

- A semana compreenderá a partir do domingo e com fim no sábado.
- Se um período informado for maior que uma semana, o relatório separará as semanas de forma automática. **Exemplo:** Se o período compreender do dia 28/08/2013 a 07/09/2013, o sistema mostrará uma semana sendo do dia 28/08/2013 (quarta-feira) a 31/08/2013 (sábado) e outra semana sendo do dia 01/09 /2013 (Domingo) a 07/09/2013 (Sábado).
- Se o período informado for menor que 7 dias e compreendido dentro de uma semana, os dados apresentados serão somente dos dias informados.
- Se o período informado for menor que 7 dias e o período compreender dias que são de semanas diferentes, o sistema separará por duas semanas.

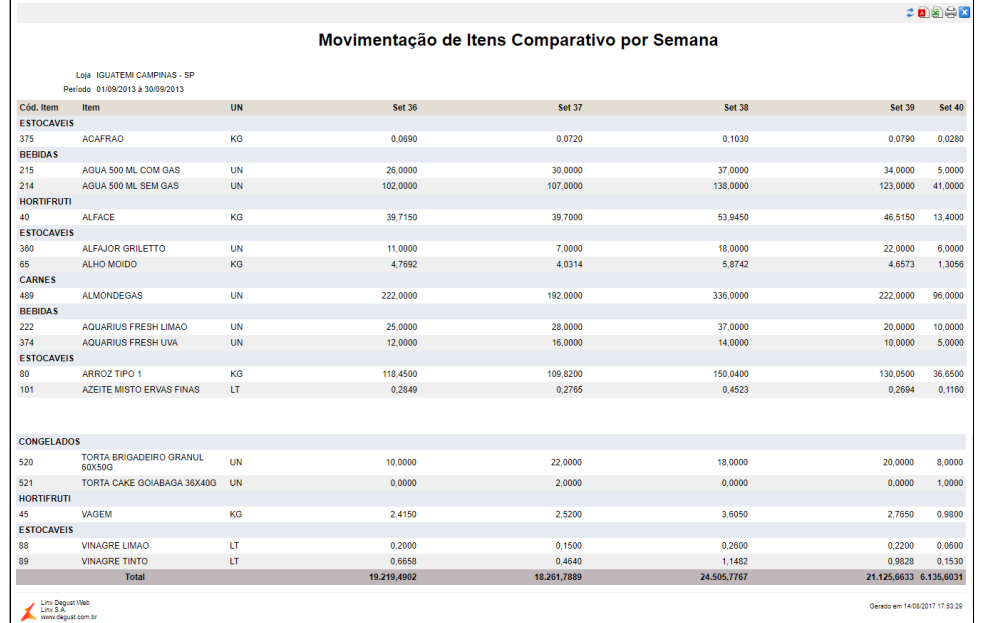

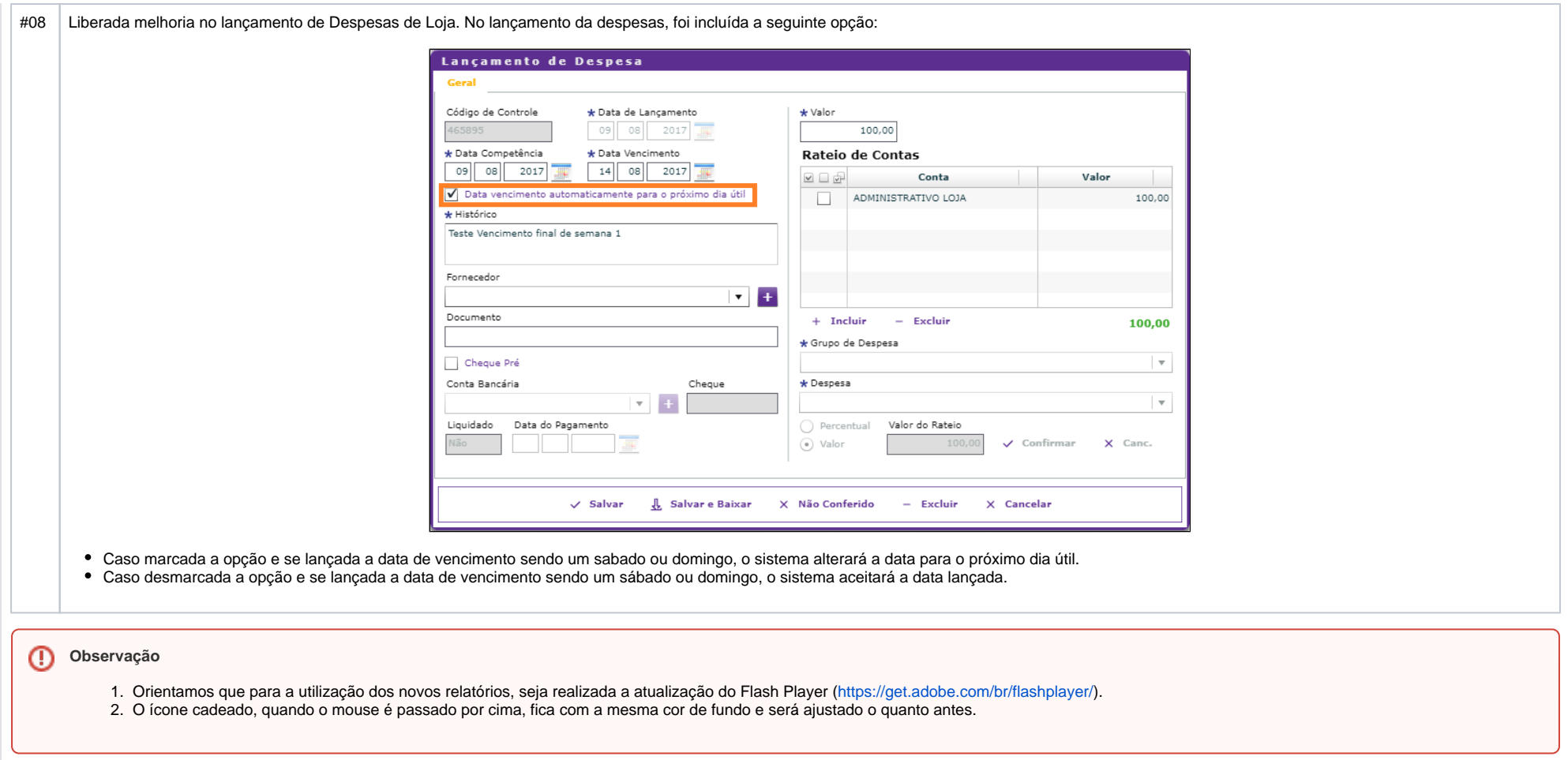

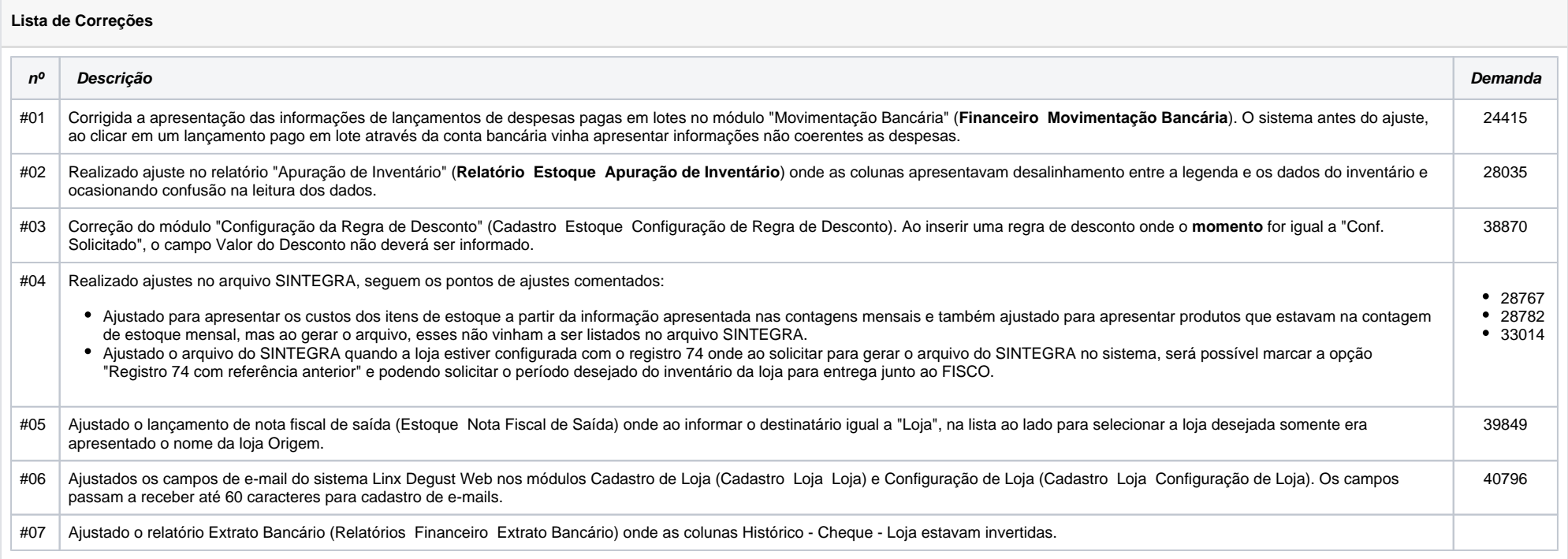